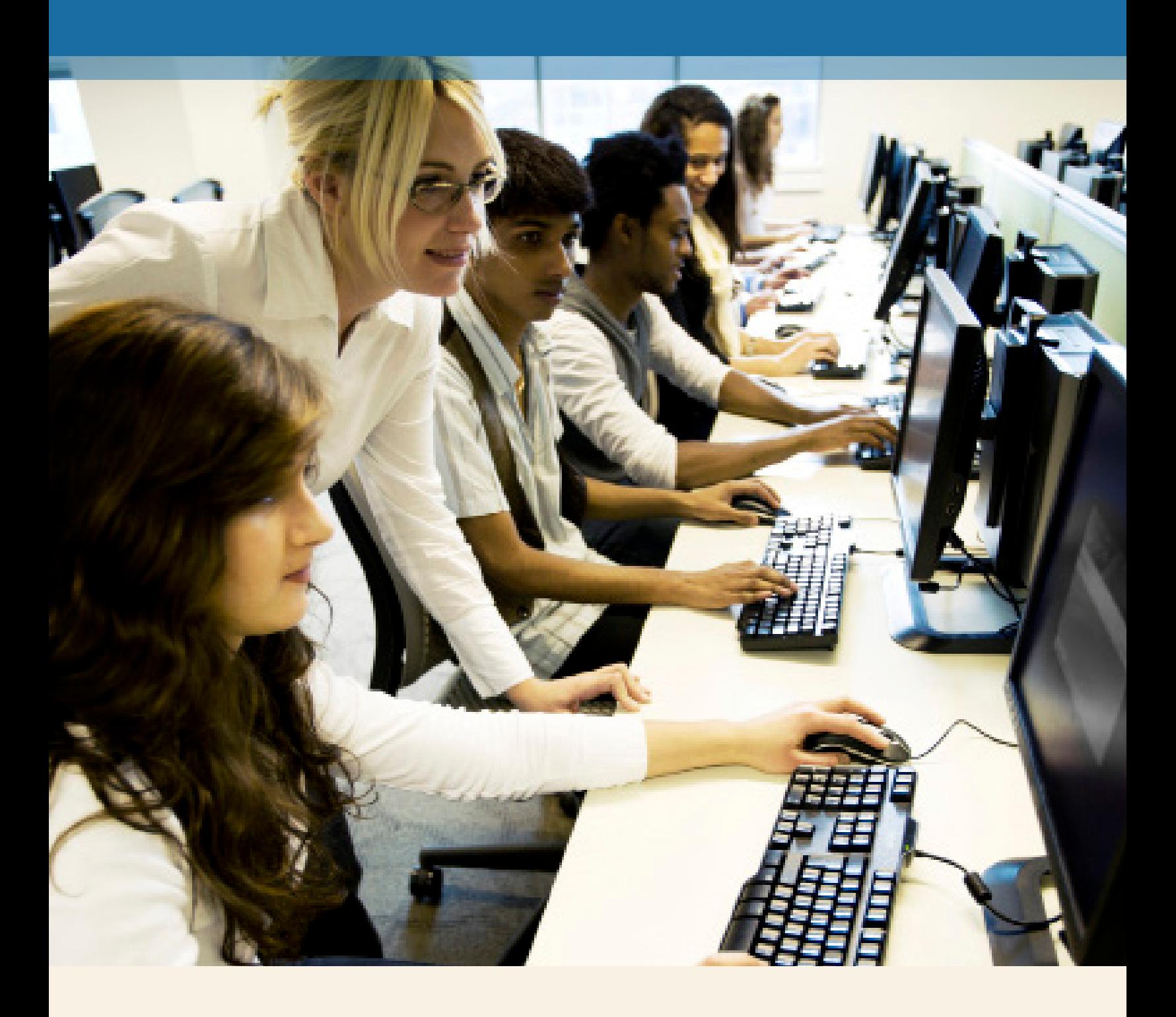

# **MyMathLab® for School** Teacher Registration

**PEARSON** 

ALWAYS LEARNING

# **Step 1:**

Go to **www.mymathlabforschool.com.**

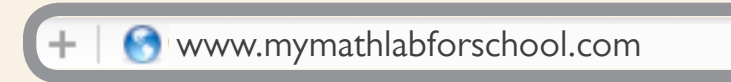

## **Step 2:**

Under **Register** select **Educator**.

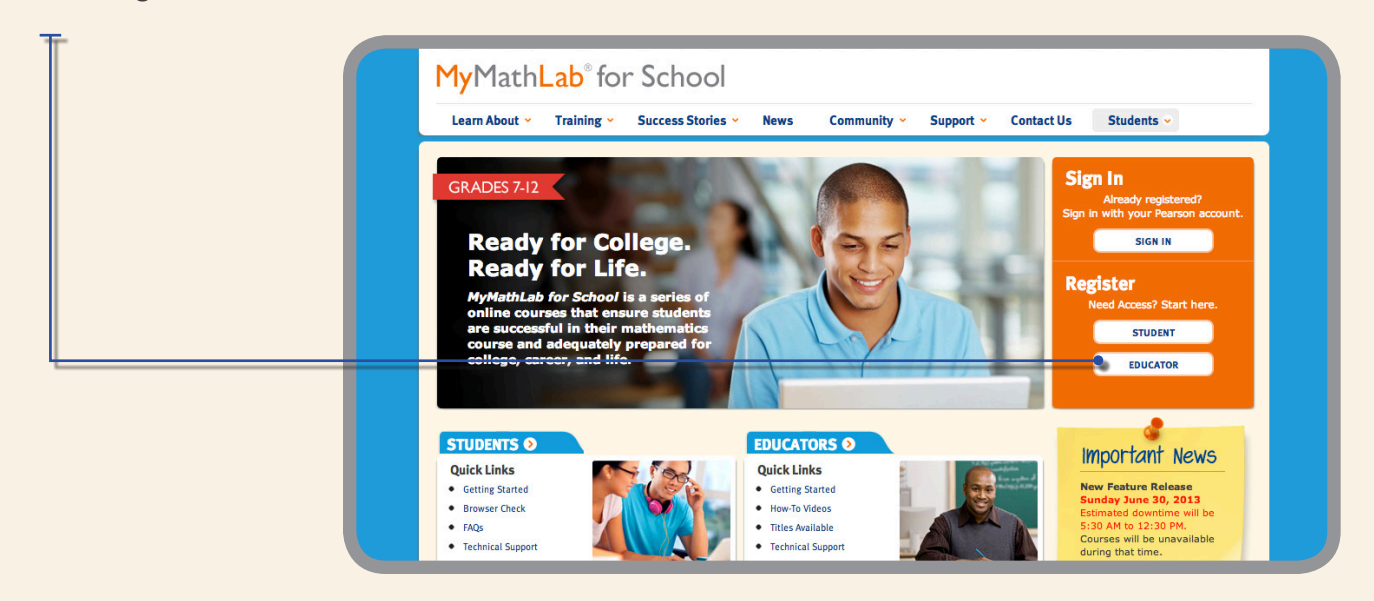

# **Step 3:**

Access Code. Do you already have your teacher access code?

If Yes, then click **Register** under Step 2.

If No, click on **Request an Access Code** under Step 1 or visit

www.pearsonschool.com/mymathlab\_access to request your code.

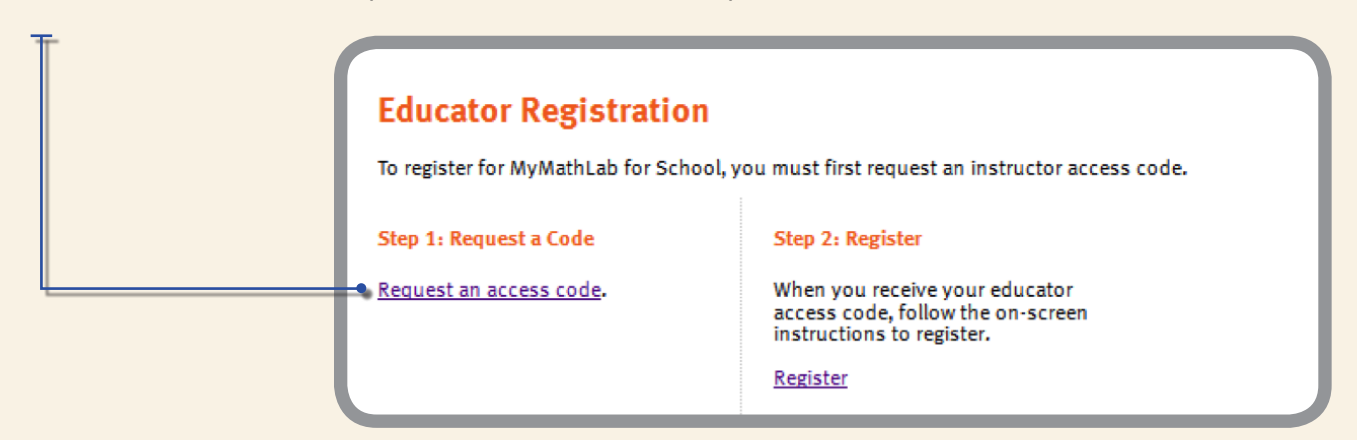

# **Step 4:**

Read and **accept** Pearson's License Agreement and Privacy Policy.

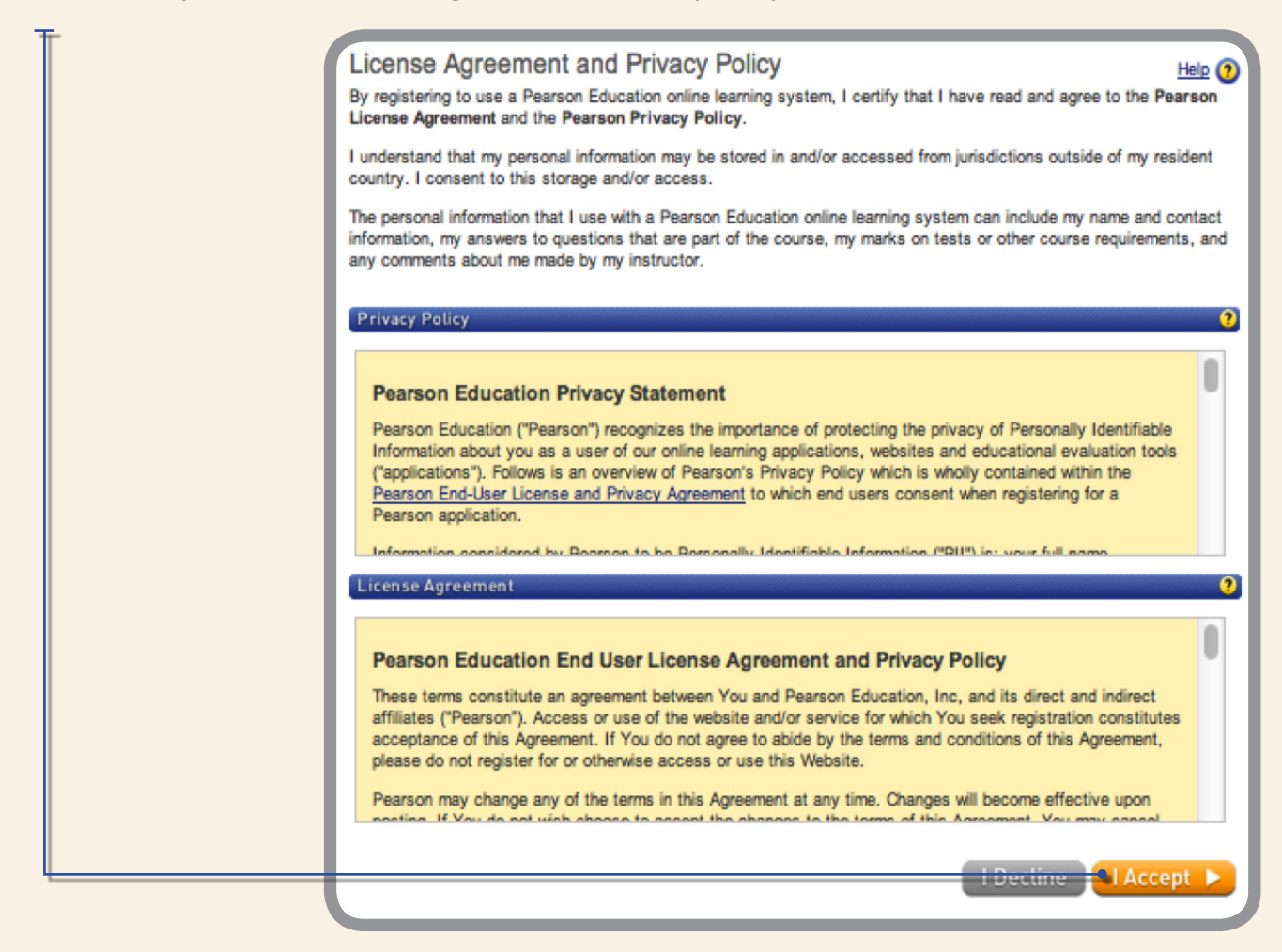

# **Step 5:**

Creating your Pearson Account. Do you have a Pearson Education Account? Select:

**No**, if this is your first Pearson MyLab product. You will be asked to create your user name and password.

**Yes**, if you are already registered for a Pearson MyLab product. You will be asked to enter your existing user name and password.

**Not Sure**, the system will check for you.

# **Step 6:**

**Access Code**. Once you created or entered your Pearson Account, enter your 6-part teacher access code in the boxes provided, then select next.

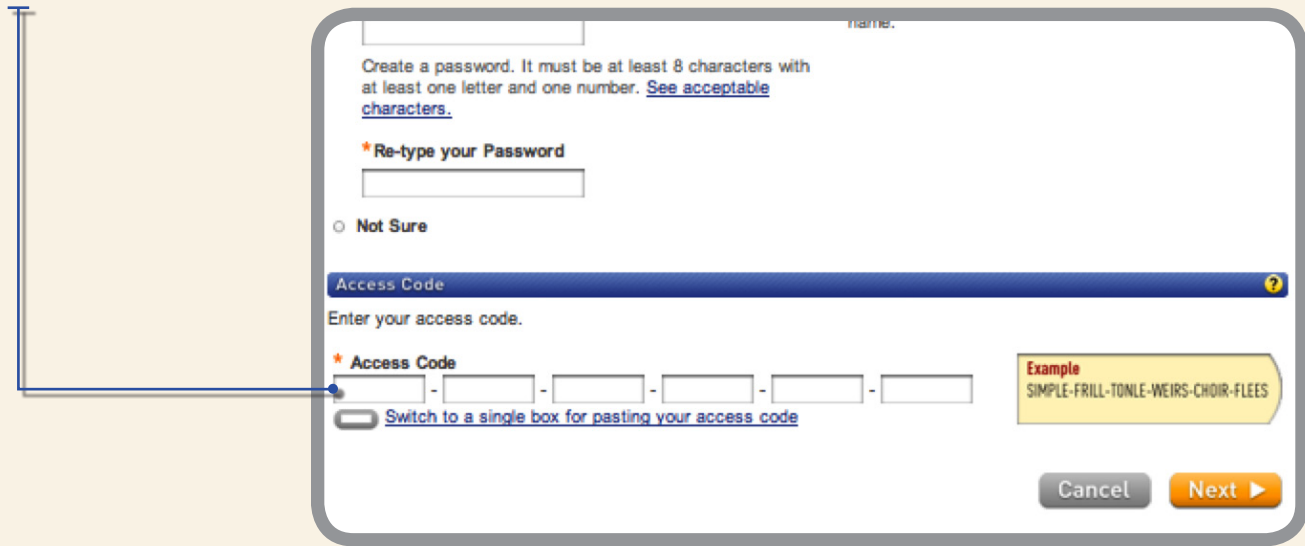

# **Step 7:**

Entering your profile.

**Personal Information** – It is recommended that you use your school Email address.

**School Location** – After entering your zip code a list of schools will appear. If you do not see your school listed here, select **OTHER** and manually enter your information.

When complete, select **Next**.

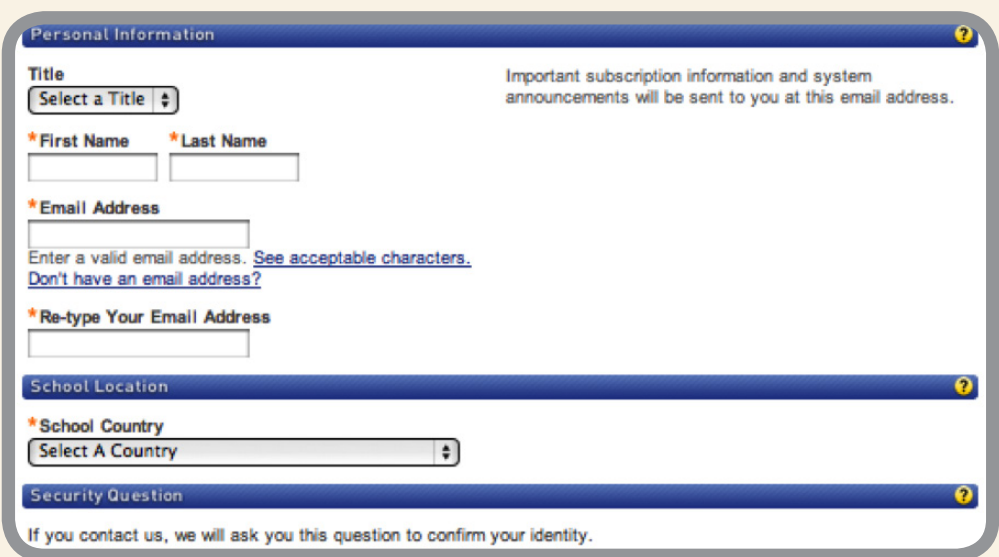

# **Step 8:**

Congratulations, you have successfully registered for MyMathLab for School. Click **Log In Now**.

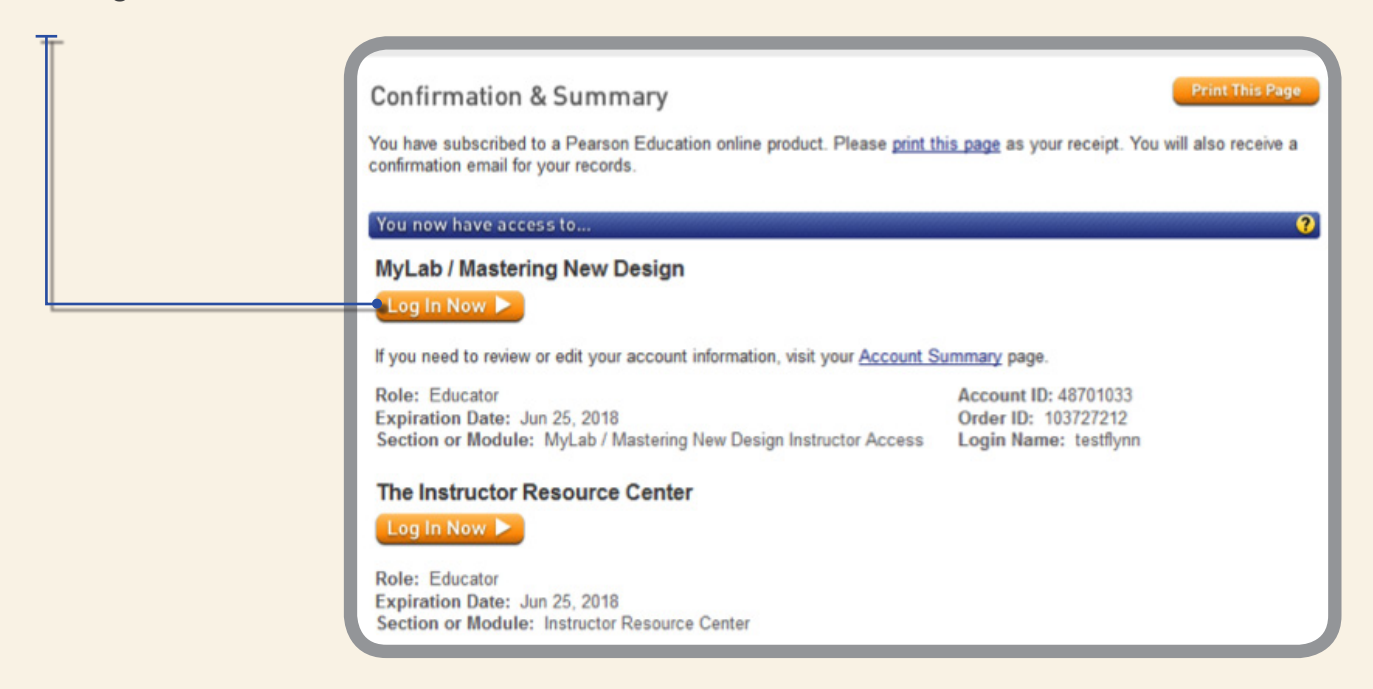

# Create Your Course **MyMathLab® for School**

# **Step 1:**

Under MyLab/Mastering New Design select **Create Your Course**.

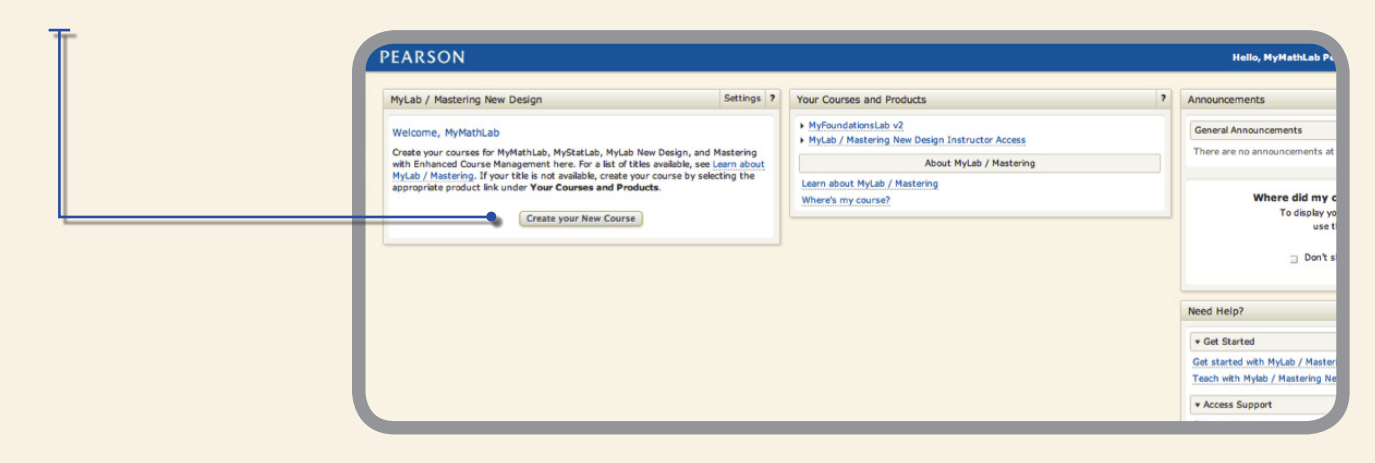

# **Step 2:**

Using Search Course Materials, enter author and select **Go**.

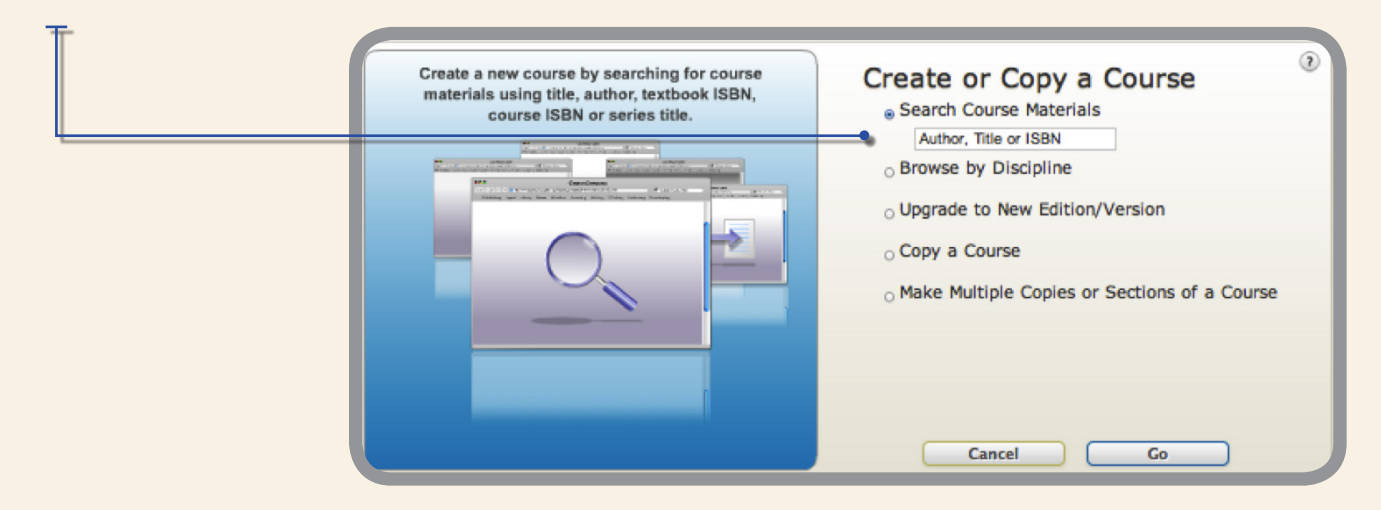

# **Step 3:**

Scroll to find your textbook then click **Select Course Materials.**

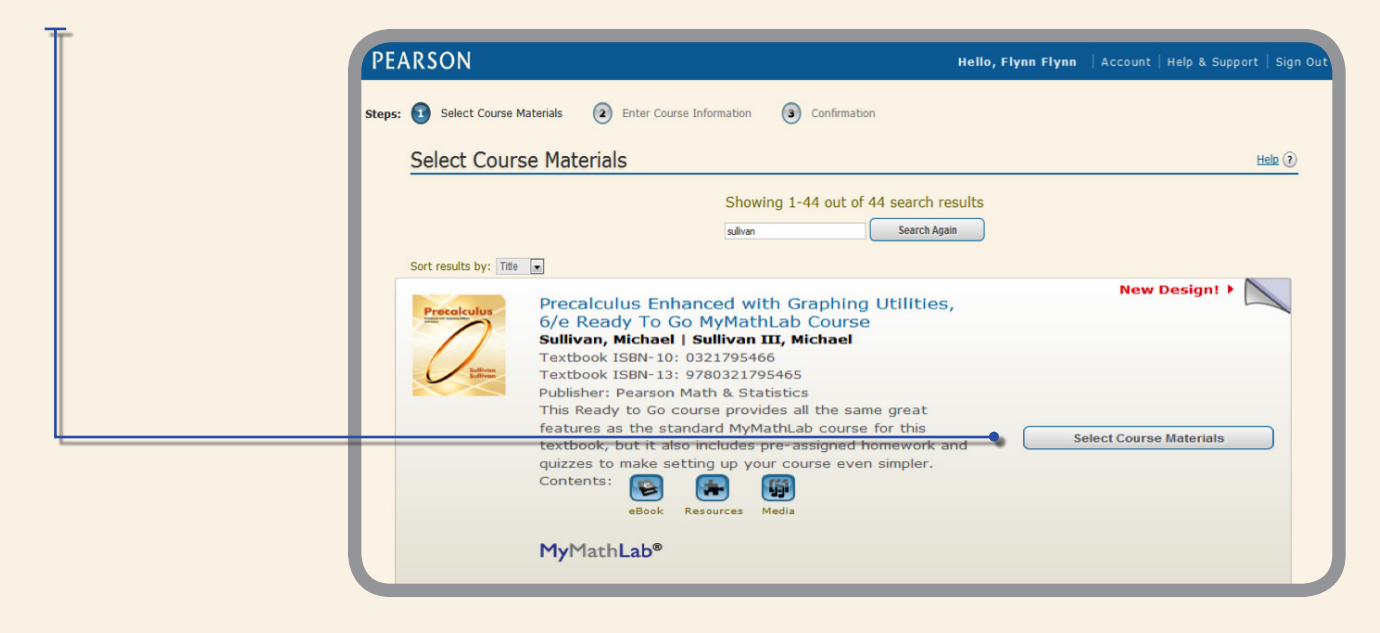

#### **Step 4:** Enter your course information and select **Create Course Now**.

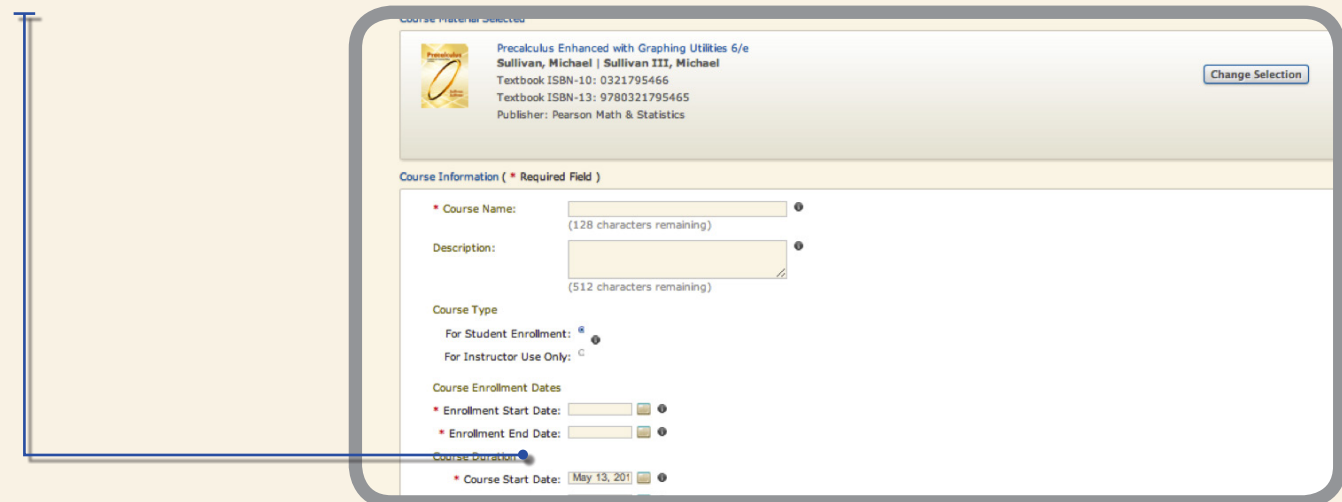

**You have successfully created your course!**

### **Step 5:**

Make note of your **Course ID**. Students will need this to enroll in your course**.**

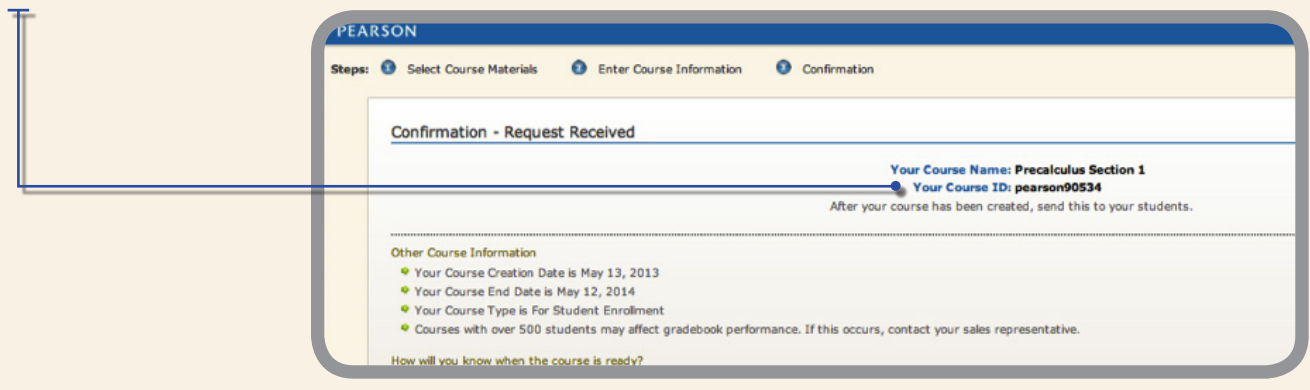

Log back in anytime at **MyMathLabforSchool.com** using the User Name and

Password you created to register.

Once signed in, enter your course.

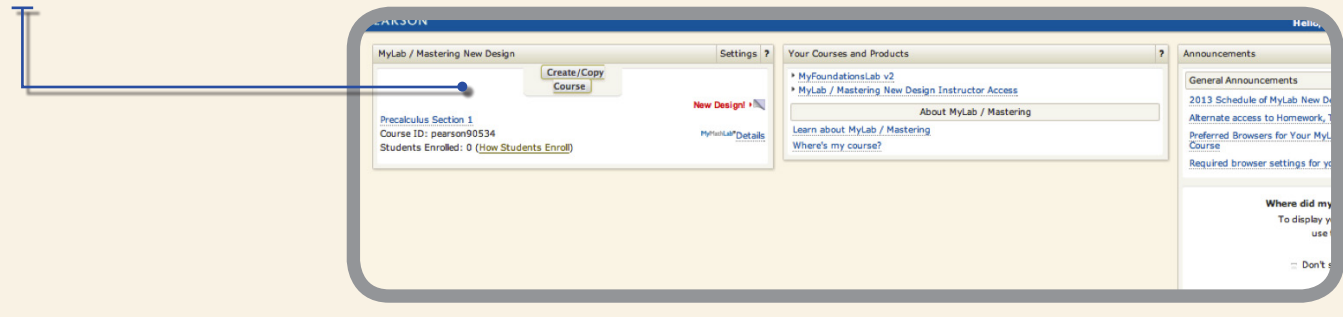

# Course Home Page **MyMathLab® for School**

You are now at your Course Home page. Before getting started run a browser check to ensure you can view all course materials.

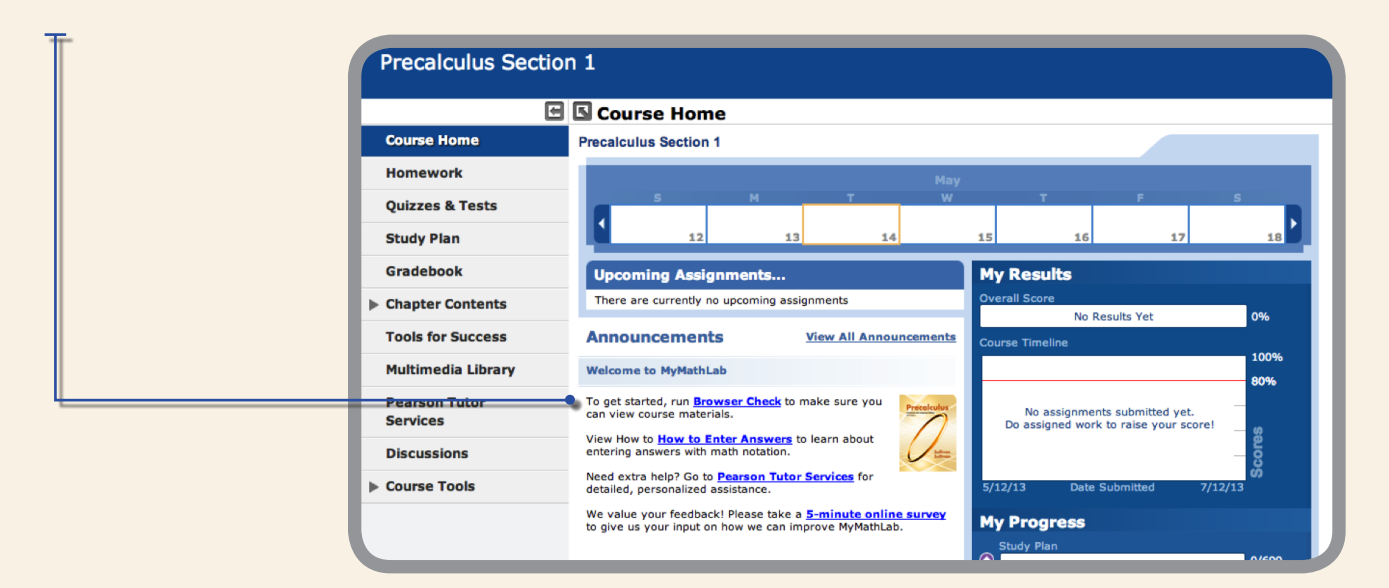